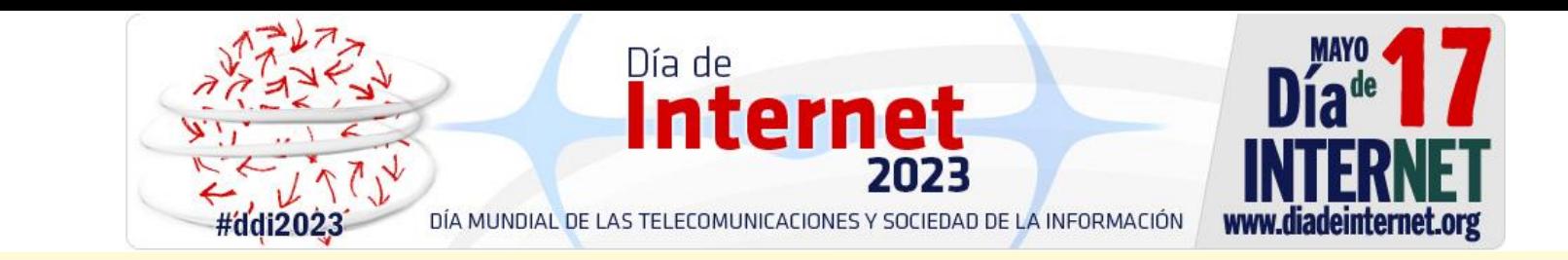

# **Trámites Online con las Administraciones Públicas**

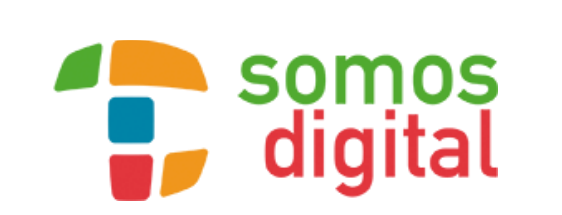

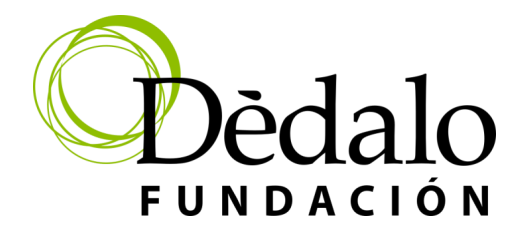

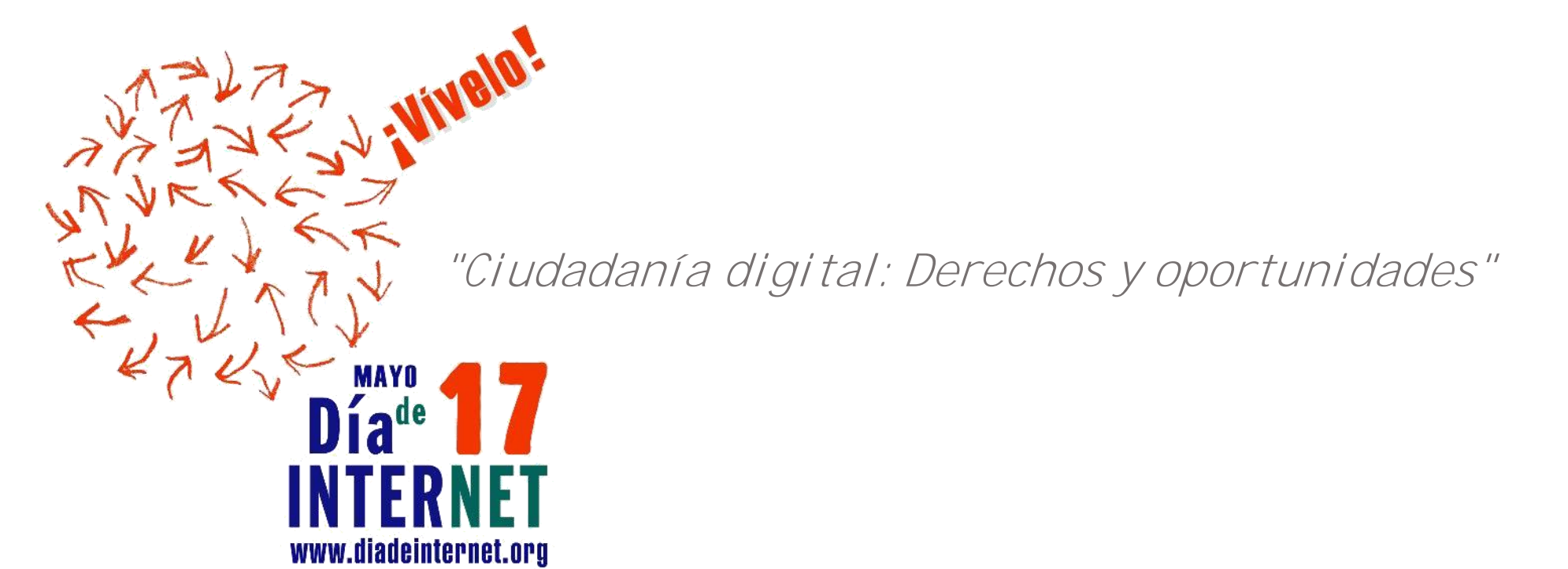

Todos los nombres propios de programas, sistemas operativos, páginas web, etc., que aparecen en esta guía son marcas registradas por sus respectivas compañías u organizaciones.

# QUÉ VAMOS A VER...

**Contenido**IUPPIU  $\bigcap$ 

- TRÁMITES ONLINE CON LAS ADMINISTRACIONES PÚBLICAS
	- Qué son y para qué sirven
- CERTIFICADOS ELECTRÓNICOS Y DNIE
- $\blacksquare$  FI SISTEMA CL@VF
	- Qué es y cómo darse de alta: Cl@ve PIN y Cl@ve Permanente
	- La app del Sistema Cl@ve
- QUE ES DEHÚ
	- Acceso al Portal
	- Uso del menú principal y notificaciones

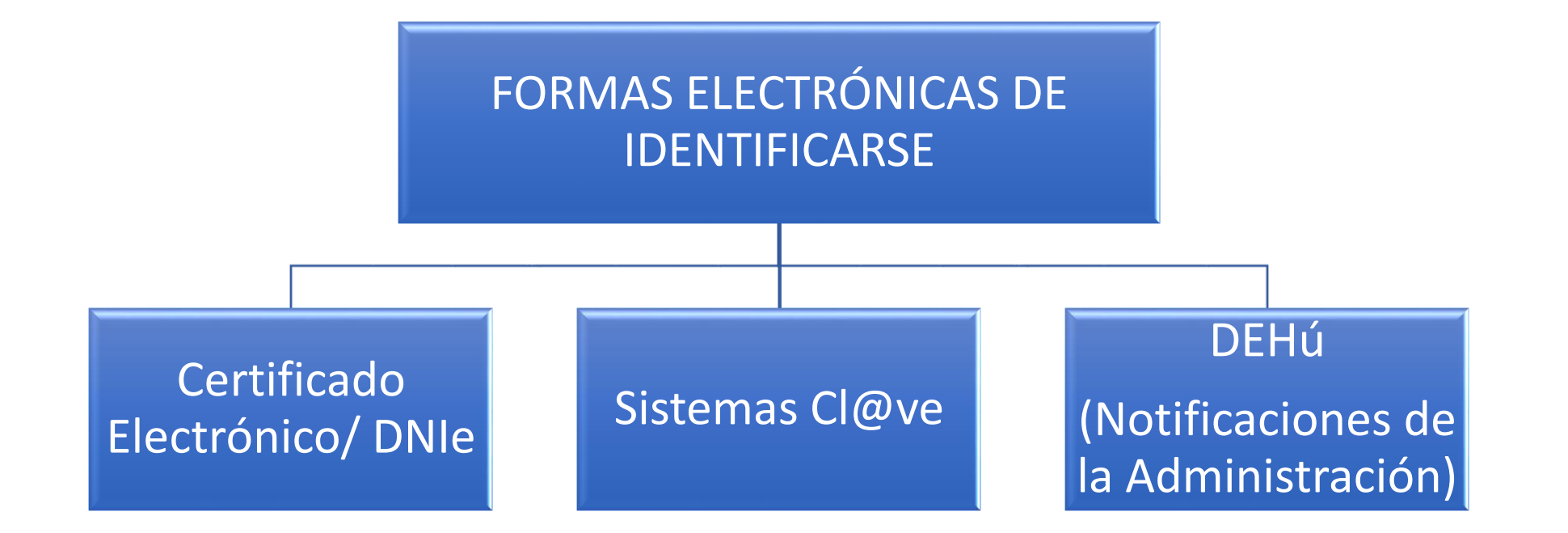

## **CERTIFICADO ELECTRONICO / DNIe**

# **¿Qué ES?**

Las Administraciones Públicas españolas quieren facilitar el acceso de la ciudadanía a sus servicios administrativos.

Para acceder a la realización de todo tipo de trámites y gestiones ante las administraciones públicas nacionales, autonómicas y locales la ciudadanía española dispone, esencialmente, de tres métodos de identificación: el **certificado digital, el DNI electrónico y el sistema Cl@ve**.

Un **certificado electrónico** son sistemas de registros electrónicos que atestiguan que una firma electrónica de clave pública pertenece a una determinada persona o entidad. Normalmente las emite la **FNMT** aunque puede haber otros emisores, como Colegios de abogados, Arquitectos…

Nos ofrece unas garantías de:

- **Autenticidad**, dado que nos permitirá identificarnos en Internet, y a su vez, permite identificar a nuestro interlocutor.
- **Confidencialidad**, garantizando que los datos llegan sólo a quien se envían.
- **Integridad**, impidiendo que terceras personas puedan modificar la información enviada.

El DNIe es el documento que acredita física y digitalmente la identidad personal de su titular, permite la firma electrónica de documentos y otorga la posibilidad a su portador de utilizar la identidad electrónica en cuantos servicios digitales estén disponibles

## **CERTIFICADO ELECTRONICO / DNIe**

# **¿Cómo se consigue el certificado?**

CERES

El certificado Electrónico se consigue rellenando un formulario en la pagina CERES que pertenece a la FNMT.

Una vez rellenado, hay que acudir a una entidad publica de forma presencial con el DNI y el código recibido por mail, para que validen y autoricen a la persona. Tras este tramite presencial, ya se puede descargar el Certificado en el Ordenador.

Existen varios tipos de Certificados. Los más habituales son el Personal y el de Representante, para empresas.

## **¿Y el DNIe?**

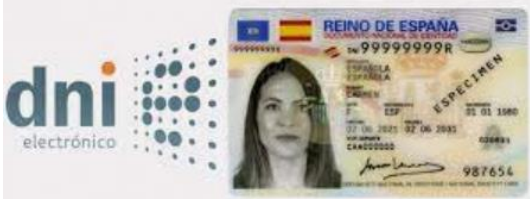

Todos tenemos el DNIe. En el momento de las renovaciones, nos dan la nueva clave. En caso de no conocerla, existe en las instalaciones de renovación de Policía Nacional una maquina donde poder poner al día nuestro certificado en este dispositivo.

# **CERTIFICADO ELECTRONICO / DNIe**

# **¿Qué es necesario para el certificado?**

Hoy en día, una vez que el certificado está instalado en el ordenador/Tablet/móvil, cuando visitemos una web que necesita de este certificado, salta una ventana automáticamente en el navegador para que lo seleccionemos.

En el caso de los ordenadores, es necesario a día de hoy, tener instalada la aplicación AUTOFIRMA.

## **¿Qué es necesario para el DNIe?**

Un dispositivo donde poder insertar el DNIe

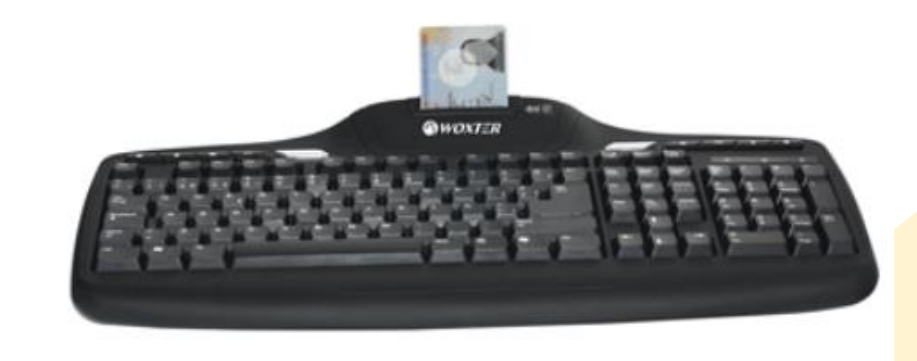

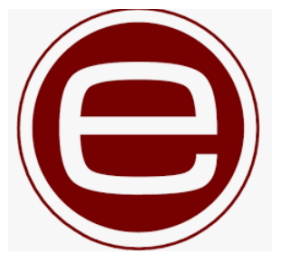

## **CERTIFICADO ELECTRONICO / DNIe**

## **Otras Utilidades**

Estos 2 sistemas tienen la ventaja y utilidad de que nos permiten firmar documentos PDF con el certificado electrónico. Este sistema es totalmente legal y representativo, y sirve en sustitución de la firma autográfica de toda la vida. Incluso aporta datos de fecha y hora de cuando se firmó.

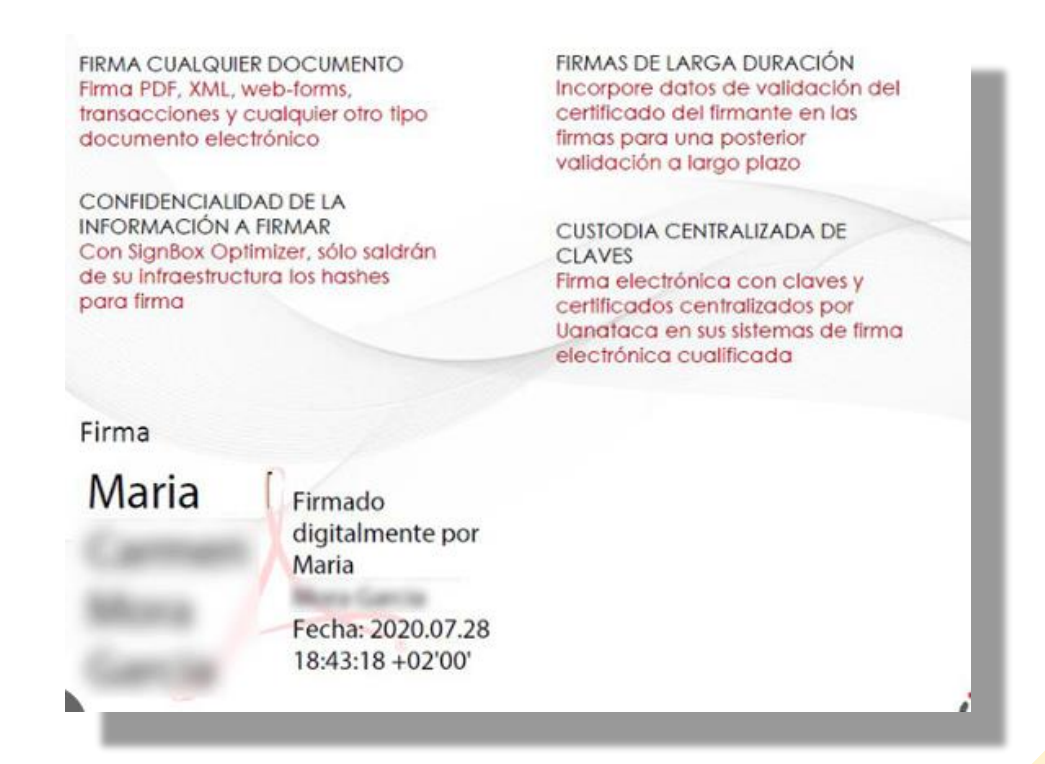

# **CL@VE**

# **¿Qué ES?**

**Cl@ve** es un sistema orientado a unificar y simplificar el acceso electrónico de los ciudadanos a los servicios públicos. Su objetivo principal es que el ciudadano pueda identificarse ante la Administración mediante claves concertadas (**usuario más contraseña**)

## •**Sistemas de identificación permitidos**

Cl@ve contempla la utilización de sistemas de identificación basados en claves concertadas **(sistemas de usuario y contraseña)**

Cl@ve admite dos posibilidades de uso:

- **Cl@ve ocasional** ( [Cl@ve](https://clave.gob.es/clave_Home/PIN24H.html) PIN ): sistema de contraseña de validez muy limitada en el tiempo, orientado
- a usuarios que acceden esporádicamente a los servicios, que se corresponde con el sistema PIN24H de la AEAT.
- **Cl@ve permanente**: sistema de contraseña de validez duradera en el tiempo, pero no ilimitada, orientado a usuarios habituales.

Este sistema será además el que permitirá el acceso al ciudadano a la firma en la Cl@ve Firma.

Para poder utilizar estas claves concertadas y los servicios de CI@ve firma, los ciudadanos deberán registrarse previamente en el sistema, aportando los datos de carácter personal necesarios.

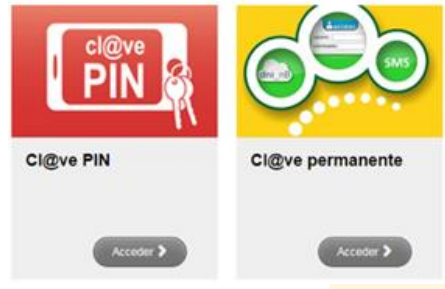

# **EL SISTEMA CL@VE**

# **CL@VE**

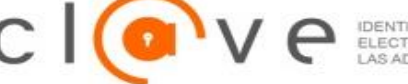

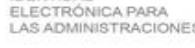

# **¿Cómo puedo registrarme?**

Cl@ve es una plataforma de verificación de identidades electrónicas para la identificación y autenticación de los ciudadanos en sus trámites con las Administraciones Públicas. Permite la identificación con plenas garantías de seguridad.

El primer paso es registrase en Cl@ve, para lo que existen cuatro modalidades correspondientes a dos niveles de registro:

## **Registro Básico**

•A través de Internet por [videollamada](https://clave.gob.es/clave_Home/registro/Como-puedo-registrarme/Registro-basico-internet-por-videollamada.html)

•A través de Internet con carta de [invitación](https://clave.gob.es/clave_Home/registro/Como-puedo-registrarme/Registro-basico-internet-carta-de-invitacion.html)

### **Registro Avanzado**

•A través de Internet con certificado [electrónico](https://clave.gob.es/clave_Home/registro/Como-puedo-registrarme/Registro-avanzado-internet-certificado-DNI.html) o DNIe

[•Presencialmente](https://clave.gob.es/clave_Home/registro/Como-puedo-registrarme/Registro-avanzado-oficina-registro.html) en una oficina de registro

Debes tener en cuenta que el registro a través de Internet con carta de invitación o a través de videollamada, proporciona un **nivel básico de registro** por lo que no se permitirá el acceso a determinados servicios ni utilizar Cl@ve Firma. Algunos organismos o servicios requieren un **nivel avanzado de registro** (presencial o con certificado electrónico) para acceder a sus trámites.

Una vez completado el registro en CI@ve en cualquiera de las modalidades descritas anteriormente, el ciudadano recibirá, en el número de teléfono que acaba de registrar, un SMS de bienvenida al sistema. A partir de la recepción de dicho SMS, el ciudadano registrado puede ya utilizar el sistema Cl@ve PIN y acceder a los sistemas de activación de contraseña del sistema Cl@ve permanente.

Puedes registrarte y acceder a todos los trámites relacionados con el registro en Cl@ve en la web de la [Agencia Tributaria](https://sede.agenciatributaria.gob.es/Sede/clave.html)

## **CL@VE**

Pulsar [AQUÍ](https://sede.agenciatributaria.gob.es/Sede/ayuda/manuales-videos-folletos/videos/aplicacion-movil-clave-pin-android_.html)

## **¿Y la App en el movil?**

Existen ayudas en la web de la agencia tributaria que nos permite seguir los pasos para poder usar la CL@VE PIN con nuestros dispositivos Moviles:

> cl@ve 0000 Cl@ve PIN Cl@ve permanente Acceder 2 Acceder > Acceda al PIN Active su dispositivo :Novedad! Si aún no lo ha activado, active Una vez activado el dispositivo, Ahora podrá acceder a todas las su dispositivo con un código de podrá ver el PIN que solicite al gestiones de Cl@ve PIN desde la activación que se le enviará a su acceder a la gestión que desee app teléfono asociado en Cl@ve realizar.  $\bullet\hspace{0.1cm} \bullet\hspace{0.1cm}\bullet\hspace{0.1cm}\bullet$  $\bullet\bullet\bullet$  $- - -$ **SIGUIENTE ATRÁS SIGUIENTE ATRÁS CONTINUAR**

**IDENTIDAD** ELECTRÓNICA PARA

Con este sistema a través del móvil, cada vez que vayamos a usar CL@VE, nos saldrá un código temporal que podremos usar para identificarnos.

# **PREVENCIONES**

El sistema de Cl@ve permanente tiene dos modalidades de uso, la normal y la reforzada. En el modo de uso normal, solamente es necesario proporcionar el usuario y la contraseña. Sin embargo, determinados servicios, por el tipo de operación y de información que manejan, necesitan un nivel de seguridad mayor al que proporciona el uso normal. En ese caso, para acceder a ellos es necesario usar el modo reforzado, identificándose además de con el usuario y la contraseña, con la clave recibida en el teléfono.

NUNCA uses tu CERTIFICADO ELECTRONICO en otro equipo que no sea el tuyo

NUNCA des tus CL@VES. Son personales y no transferibles.

Cualquier cosa que se realice con estos sistemas los habrá hecho "tu" y serás el responsable.

#### ← → C B https://pasarela.clave.gob.es/Proxy/ServiceProvider

 $4^{\circ}$   $\approx$  =

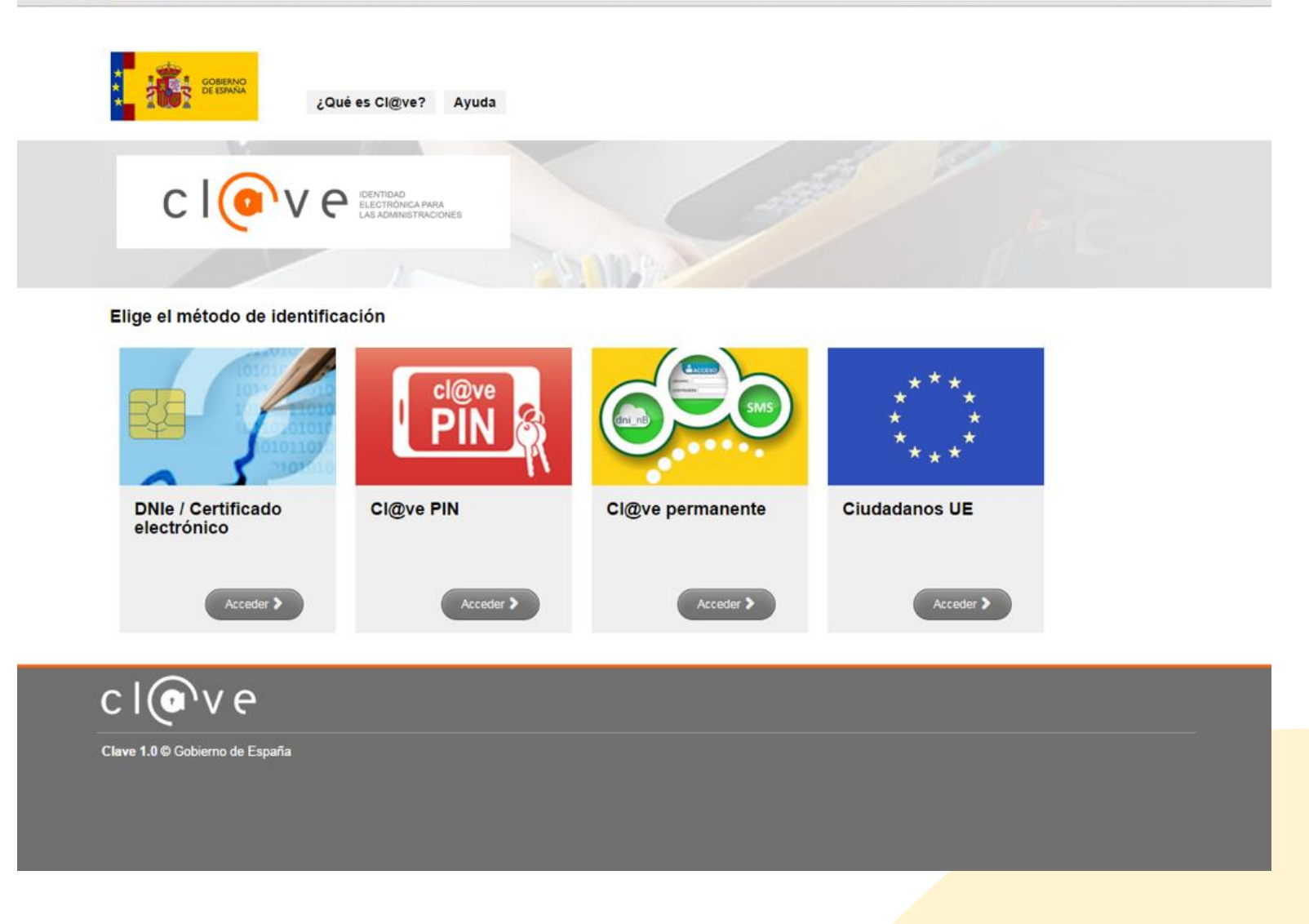

## **DEHú**

# **¿Qué ES?**

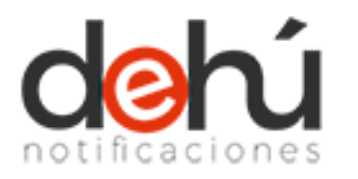

La Dirección Electrónica Habilitada Única (DEHú) es un servicio electrónico de notificaciones para facilitar a los ciudadanos el **acceso y comparecencia a sus notificaciones y/o comunicaciones emitidas por las Administraciones Públicas** adheridas. Desde este portal, los usuarios podrán **gestionar las notificaciones** de los diferentes Organismos Emisores de las Administraciones Públicas que aún estén pendientes de comparecer, consultar notificaciones que ya hayan sido comparecidas y consultar y/o leer sus comunicaciones; o darse de alta en los servicios de Mis datos de contacto o Grandes Destinatarios.

# **¿Cómo USAR?**

Para poder utilizar DEHú **no es necesario darse de alta**, simplemente cualquier ciudadano y/o empresa puede acceder utilizando los siguentes medios electrónicos de autenticación: •Certificado digital o DNI electrónico; •Cl@ve PIN;

•Cl@ve Permanente;

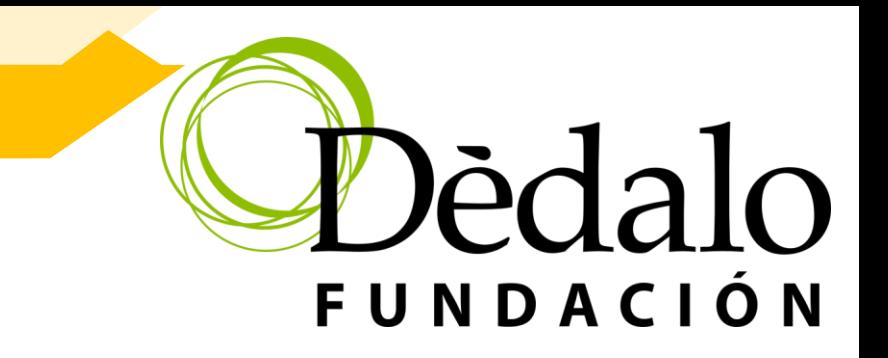

# GRACIAS

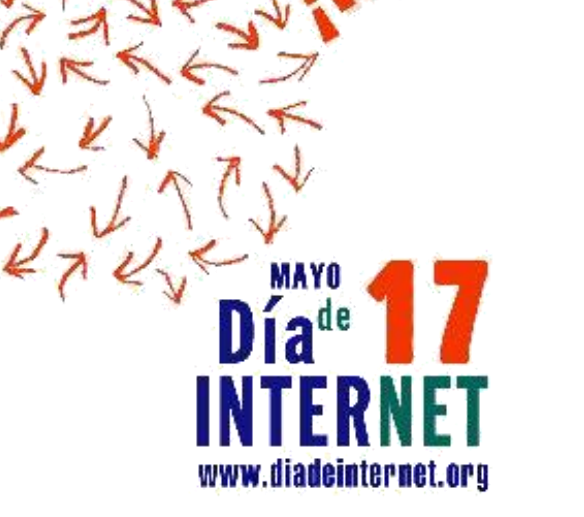

.ivelo!

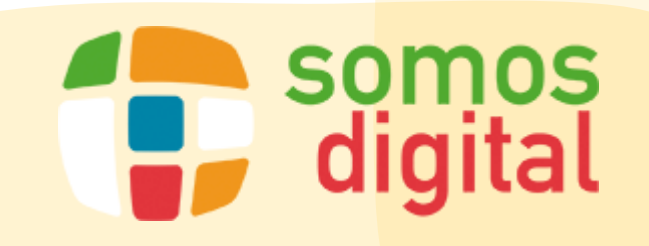